# Technische opmerking over UI die langzaam en crasht  $\overline{\phantom{a}}$

### Inhoud

Inleiding Voorwaarden Vereisten Gebruikte componenten Probleem: UI voert langzaam en crashes uit Verifiëren **Oplossing** 

## Inleiding

Dit document beschrijft een probleem waar de gebruikersinterface (UI) langzaam loopt en met tussenpozen crasht.

### Voorwaarden

#### Vereisten

Er zijn geen specifieke vereisten van toepassing op dit document.

#### Gebruikte componenten

De informatie in dit document is gebaseerd op Cloud Center-versies tot 4.7.X.

De informatie in dit document is gebaseerd op de apparaten in een specifieke laboratoriumomgeving. Alle apparaten die in dit document worden beschreven, hadden een opgeschoonde (standaard)configuratie. Als uw netwerk live is, moet u de potentiële impact van elke opdracht begrijpen.

### Probleem: UI voert langzaam en crashes uit

Er is een bekend probleem dat van invloed is op 4.6.3 - 4.7.x en waarbij de meldingen op het dashboard (logins en logouts enz.) niet uit de database worden gewist als de database niet meer in het geheugen is zodat ze allemaal kunnen worden gehouden, wordt de UI niet meer actief en uiteindelijk crasht

# Verifiëren

Stap 1. Controleer dat CloudCenter informatie met deze opdracht maakt.

/usr/local/tomcat/webapps/ROOT/WEB-INF/build.info [root@C3-ccm ~]# cat /usr/local/tomcat/webapps/ROOT/WEB-INF/build.info tag=release-4.7.1.1-20170206.2 build timestamp=9

Dit specifieke probleem betreft alleen 4.6.3 - 4.7.X en werd opgelost in 4.8.0

Stap 2. Meld u aan bij Rasters met behulp van de Clientgebruiker.

psql -U cliqr -d cliqrdb Voer een wachtwoord in voor Cliqr

Stap 3. Voer deze opdracht in om het aantal meldingen van posters te controleren? databank.

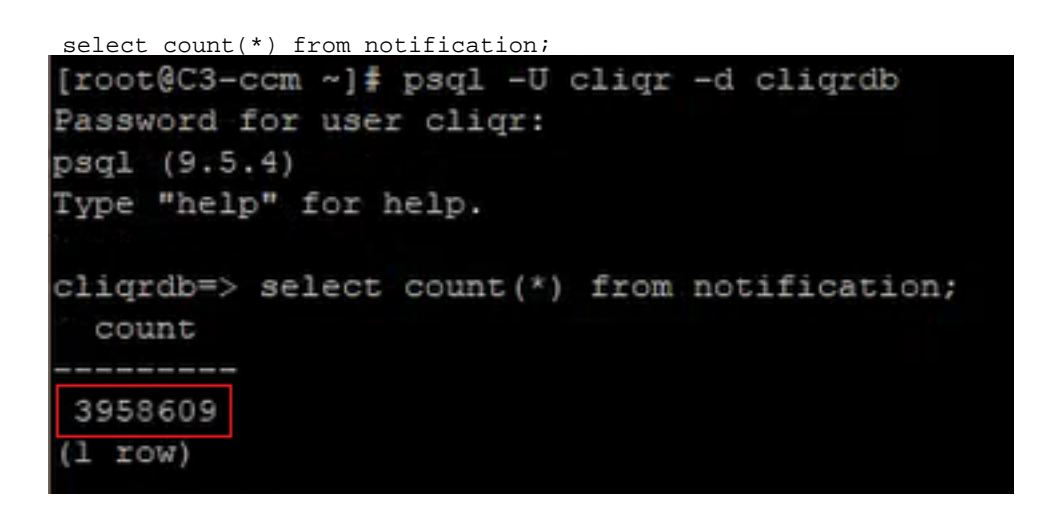

Stap 4. Let op het aantal meldingen als het aantal honderdduizenden of miljoenen bedraagt, dan is de kwestie aanwezig.

Stap 5. Maak een einde aan de Postgres-database en vermeld de /mnt en /terug folder. Zorg ervoor dat de bestanden eigendom zijn van de klant in directory. Als dat niet zo is, sla je een bekend insect.

 $\overline{q}$ ls -l /mnt cd /mnt ls -l cd /bak/ ls -l

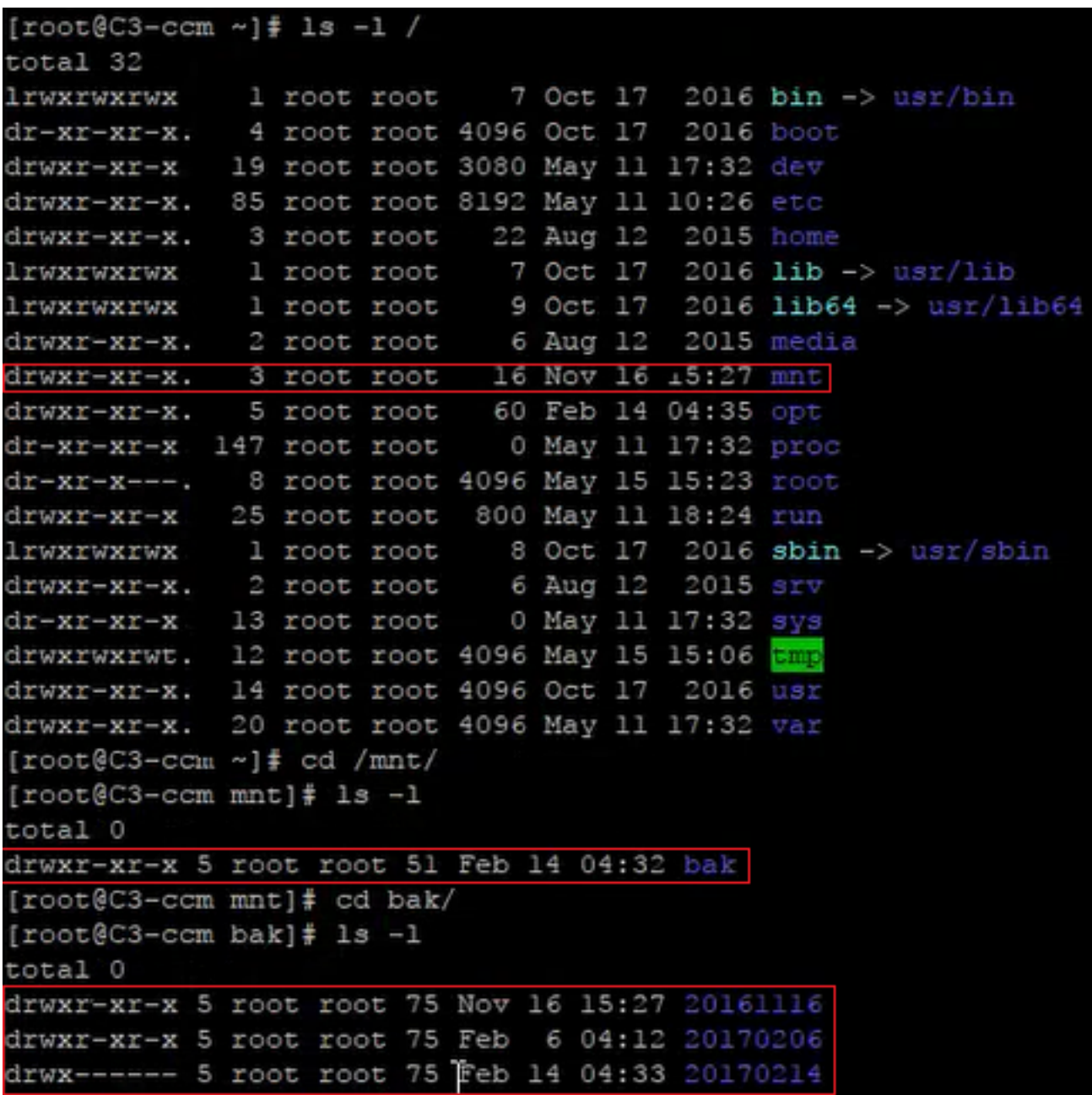

# **Oplossing**

Stap 1. U moet aan de klant toestemming geven om naar de bestandslocatie te schrijven.

cd / chown cliqruser:cliqruser /mnt/ ls -l Stap 2. Controleer /mnt het eigendom van de klant.

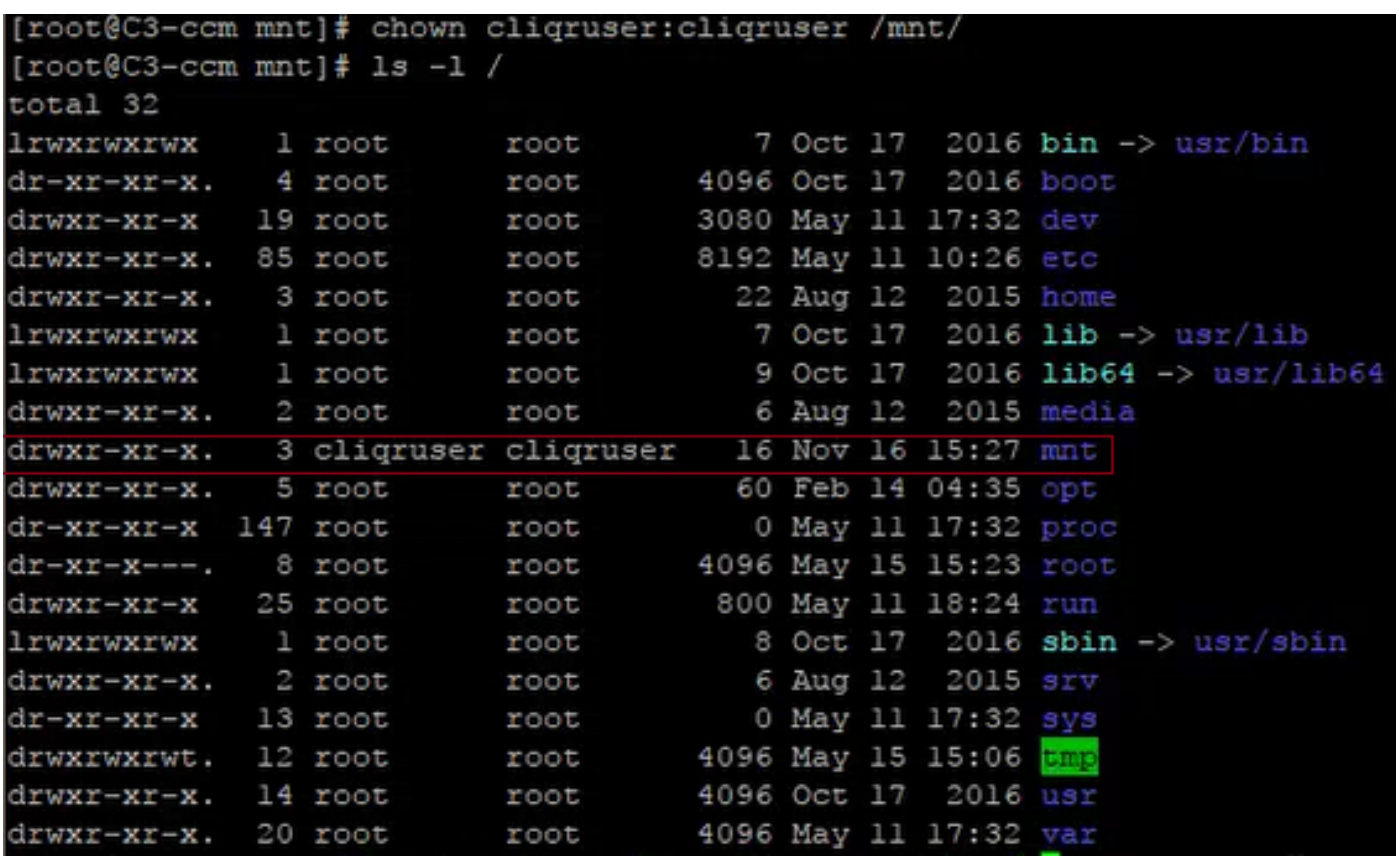

Stap 3. Bewerk het bestand kliqr-gmd-planner-context.xml zoals hier wordt weergegeven.

vi /usr/local/tomcat/webapps/ROOT/WEB-INF/classes/spring/web/cliqr-mgmt-scheduler-context.xml /cronTrigger

Stap 4. Zoekt naar cronTrigger in het bestand en brengt u naar de juiste locatie, zoals in de afbeelding:

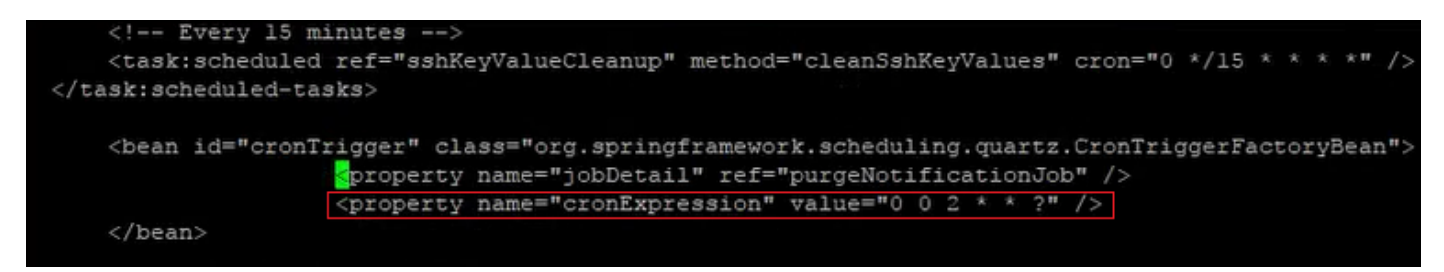

Stap 5. Kopieer de eigenschap cronExpression en zet het origineel in opmerkingen, verander de tweede waarde in 0/15 en de derde in \*, zoals in de afbeelding:

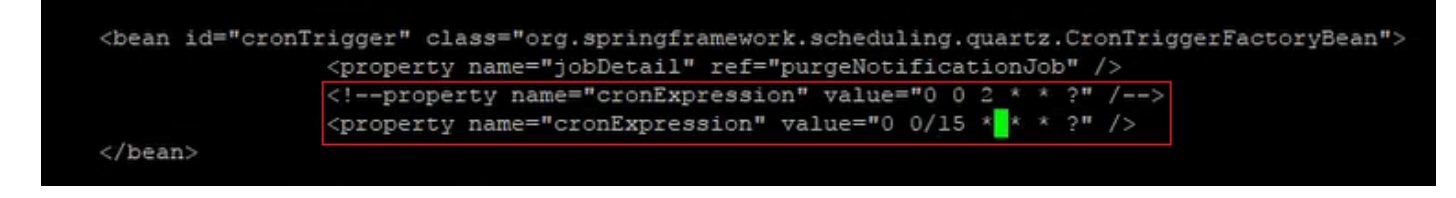

Stap 6. Dit maakt de zuiveringskennisgeving om de 15 minuten uit om de oplossing te versnellen.

Stap 7. Stop en start de kat-service.

/etc/init.d/tomcat stop /etc/init.d/tomcat start